# **MANIPULATIONS SUR L'OSCILLOSCOPE numérique**

# **Objectifs du TP**

- Réglage de l'oscilloscope numérique.
- Mesures manuelles ou automatiques de tension, période et déphasage...
- Mesure de la résistance d'entrée de l'oscilloscope.
- Dans tout le TP on travaillera sur le circuit RC série suivant.

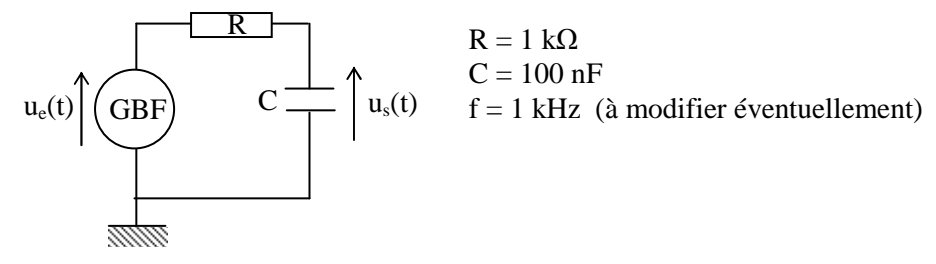

• Deux modèles d'oscilloscope numérique sont à votre disposition (TEKTRONIX ou *HP*).

# **I. Branchement et réglages**

Qu'il soit analogique ou numérique, les grandeurs d'entrée de l'oscilloscope sont des **tensions**. Comme tout voltmètre, **l'oscilloscope se branche en parallèle** sur le dipôle aux bornes duquel on souhaite visualiser la tension. Les différentes tensions sont entrées sur deux bornes dont une, la **masse**, est commune à toutes les voies.

Toutes les touches de l'oscilloscope sont regroupés par " panneaux" cohérents : HORIZONTAL (réglage de la base de temps), VERTICAL (commandes des différentes voies), TRIGGER (déclenchement de la base de temps), *STORAGE* (touches d'enregistrement).

L'état des différents paramétrages choisis est indiqué en haut de l'écran.

### **1) Branchement**

\*Faire le montage du circuit et brancher l'oscilloscope de manière à visualiser la tension d'entrée ue sur la voie X (ou  $Y_1$ ) de l'oscilloscope.

**Attention**, la masse de l'oscilloscope doit être reliée à celle du G.B.F., sinon on crée un court-circuit par l'intermédiaire de la prise de Terre. Par exemple, avec le branchement ci-contre, le condensateur est court-circuité.

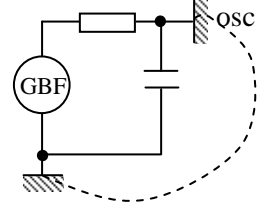

### **2) Réglage de la base de temps**

### **a) Réglage du déclenchement du balayage**

Le spot se déplace sur l'écran de la gauche vers la droite. Il est nécessaire d'avoir un signal de déclenchement (trigger) commandant la base de temps qui soit synchronisé sur le signal étudié (voir partie C du TP cours instrumentation électrique).

Le spot démarre le balayage  $(\nabla)$  lorsque le signal passe par la même valeur et dans le même sens de variation (seuil de déclenchement indiqué par une flèche à droite  $\triangle$  pour le TEKTRONIX).

### **Dans le panneau TRIGGER de l'oscilloscope** :

Observer l'effet du choix de la *source*, du *mode*, du *couplage,* du *seuil de déclenchement,* du déclenchement sur *front montant* ou *descendant* sur le signal ; puis revenir à la configuration initiale.

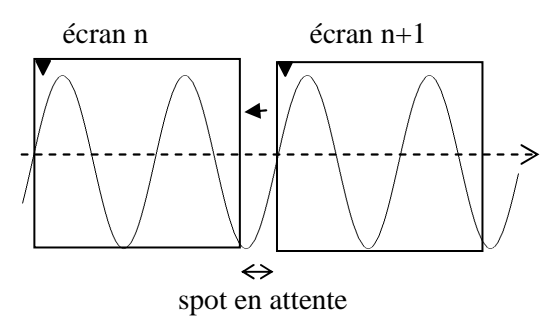

### **b) Réglage du calibre de la base de temps**

**Dans le panneau HORIZONTAL** : choisir une base de temps (potentiomètre Time/Div) qui permette d'observer un nombre raisonnable de périodes.

\*Dans le cas du TEKTRONIX, pour agrandir une partie du signal activer le menu **zone retardée**.

Les curseurs définissent la zone retardée (position réglable en jouant sur le potentiomètre position horizontale et largeur réglée par le potentiomètre sec/div). Activer **base de temps retardée** pour observer la partie du signal sélectionnée à l'écran.

### **3) Réglage du calibre et ajustement de la position de la courbe**

### **Dans le panneau VERTICAL :**

\*Régler le calibre de la voie utilisée (potentiomètre volt/div)

Remarque : les voies 1 et 2 sont équipées d'une fonction vernier qui permet d'utiliser le potentiomètre de calibrage pour obtenir une échelle avec des incréments plus petits qui sont étalonnées et permettent des mesures plus précises.

\*Utiliser le bouton rotatif **Position** pour translater verticalement la courbe. Observer sur l'écran le déplacement du niveau 0 V de la voie considérée, matérialisé par le symbole  $\frac{1}{x}$ sur le coté droit de l'écran pour le *HP* et par → sur le coté gauche pour le TEKTRONIX.

### **4) Modes AC - DC**

En mode DC, la totalité de la tension appliquée est visualisée à l'écran, alors qu'en mode AC la composante continue du signal est éliminée, seule sa composante alternative est visualisée. Ce mode peut être intéressant dans certain cas mais **en règle générale il faut se placer en mode DC** car le filtre "coupe bas " est susceptible de déformer le signal appliqué (voir la partie II du TP première manipulation sur l'oscilloscope analogique).

\*Ajouter une composante continue au signal délivré par le G.B.F.

### **Dans le panneau VERTICAL :**

\*Dans le menu de la voie observé (voie 1), observer les oscillogrammes obtenus en utilisant les différents couplages AC, DC et masse.

### **5) Mode d'affichage à l'écran**

• *HP : Menu Main/Delayed* 

On dispose de plusieurs options :

- Main : mode monocourbe ou bicourbe :  $Y_1 = f(t)$  ou (et)  $Y_2 = g(t)$ 

- Delayed : l'écran se divise en deux parties, avec la partie du bas qui correspond à un zoom d'une portion d'écran du haut.

- XY : le spot sur l'écran a pour coordonnées X(t) et Y(t). Les axes horizontaux et verticaux sont gradués en volts.

### • TEKTRONIX : *Menu Display*

**Mode** sera la fonction principalement utilisée. Elle permet de choisir le mode d'utilisation de l'oscilloscope :

- Y(t) : utilisation de la base de temps et affichage des tensions verticales en fonction du temps.

- XY : affiche la tension envoyée sur la voie 2 (voie Y) en fonction de celle envoyée sur la voie 1 (X) (visualiser la courbe us en fonction de ue, puis supprimer successivement le signal envoyé sur chacune des voies)

# **II. Mesures**

### • *HP :* panneau **Measure**

Touches de mesures automatiques Voltage (mesures de tension) et Time (mesure de durées) Touche de mesure manuelle Cursors, le bouton rotatif voisin servant à déplacer les curseurs. Le résultat apparaît sur la ligne en bas de l'écran.

### • TEKTRONIX :

On peut effectuer des mesures manuelles en utilisant le menu **Curseurs**. Lorsque ce menu est activé, les curseurs peuvent être déplacés en utilisant les boutons de position de la zone verticale. On peut également effectuer des mesures automatiques en activant le menu **Mesure**.

# En général : \* **la précision des mesures est d'autant plus grande que les échelles sont dilatées**  \* **une mesure automatique n'est possible que si la grandeur à mesurer apparaît sur l'écran**

# **1) Mesures de tension**

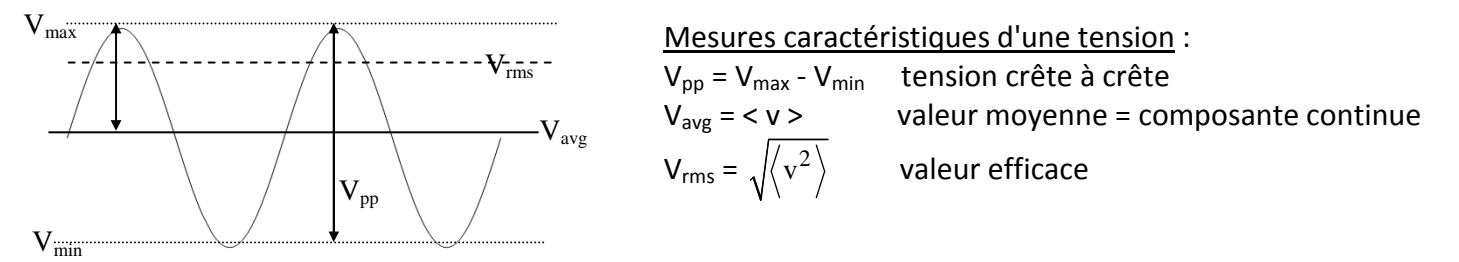

### Mesures manuelles :

\* Activer *Cursors* (ou Curseurs), sélectionner la voie à mesurer.

\* Déplacer les curseurs  $v_1$  puis  $v_2$  de manière à mesurer  $V_{\text{pp}}$ .

Remarque : manuellement, on peut accéder à V<sub>avg</sub> en travaillant en AC puis en DC.

### Mesures automatiques :

\* Dans le menu *voltage* (ou mesure), sélectionner la source et le type de mesure souhaité.

\* *Pour garder un contrôle visuel de la mesure, on peut activer l'option Show Meas (HP).* 

# **2) Mesures de durées**

Mesures manuelles :

\* Activer *Cursors* (ou Curseurs), sélectionner la voie à mesurer.

\* Déplacer les curseurs t1 puis t2 de manière à mesurer la période.

### Mesures automatiques :

Dans le menu *Time* (ou mesure), sélectionner la source et le type de mesure souhaité. *Pour le HP* :

*\* Freq, Period : fréquence et période* 

- *\* Duty Cy : rapport cyclique*
- *\* RiseTime, FallTime : temps de montée, temps de descente.*
- *\* +Width, -Width : largeur à mi-hauteur+ ou*

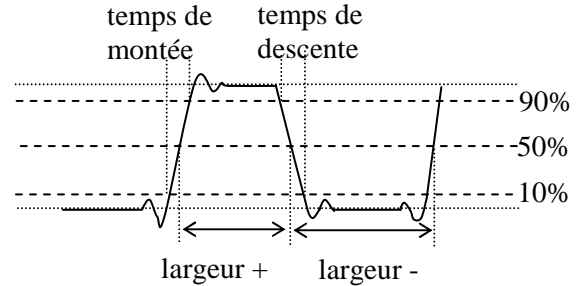

# **3) Mesures de déphasage (Voir Annexe : mesures de déphasage à l'oscilloscope)**

\*Brancher la tension de sortie  $u_s$  (aux bornes du condensateur) et activer cette voie.

- \*Faire correspondre les 0 V des deux voies.
- \* On annulera l'offset.

### Mesure manuelle :

- En mode balayage Y(t) : mesurer τ et T à l'aide des curseurs. En déduire le déphasage de la tension aux bornes du condensateur us par rapport à la tension d'entrée u.

- En mode XY : Observer l'ellipse pour différentes fréquences.

### Mesure automatique (*seulement avec HP*) :

Dans le menu *Time*, sélectionner Phase. Attention, la mesure donne toujours le déphasage de la tension envoyée sur la voie 1 par rapport à celle envoyée sur la voie 2. Vérifier la cohérence avec la mesure effectuée manuellement.

### **4) Mesure de la résistance d'entrée de la voie Y**

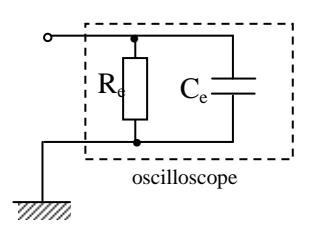

L'oscilloscope vu des 2 bornes d'entrée Y et masse est équivalent à une résistance R<sub>e</sub> en parallèle avec un condensateur  $C_e$ : R<sub>e</sub> désigne la résistance d'entrée de l'oscilloscope et C<sub>e</sub> sa capacité d'entrée.

Ces 2 grandeurs sont caractéristiques d'un type d'oscilloscope et sont données par le constructeur (notice).

Remarque : C<sub>e</sub> n'a rien à voir avec la capacité introduite en série sur l'entrée lors du couplage AC.

Nous nous proposons ici de mesurer R<sub>e</sub>. Afin d'éliminer C<sub>e</sub>, la mesure sera effectuée en continu ou à très basse fréquence ( $\leq$  50 Hz) (C<sub>e</sub> équivalente à un circuit ouvert).

\*Réaliser le montage représenté ci-contre avec R = 1 M $\Omega$ . Ry représente la résistance d'entrée de la voie Y de l'oscilloscope.

En position  $1:V = V_1$ En position 2  $V = V_2$ Montrer que :  $R_y = R \frac{V_2}{V_1 - V_2}$  • • R  $R_{\rm y}$ Y V 1 2 oscilloscope

\* Mesurer  $V_2$  et  $V_1$ à l'oscilloscope, en déduire R<sub>v</sub>.